Informatica & Tecnologie

珊

**IDRID** 

HEAD . ON

# **Atlanti Stradali su eD-ROM**

Cose vecchie vestite di nuovo? Gli atlanti stradali esistono dagli albori della nostra civiltà, ma il modo di utilizzarli è del tutto nuovo. Per l'individuazione delle località ora basta attivare la funzione di ricerca ed eccoci "sul posto" in tempo reale (altro che ricerche sulla "TAV. XXXI, A2-B3"!). Dubbi sul percorso? Ce li risolvono gli atlanti, indicandoci a scelta quelli più brevi o più veloci. Consumi e costi? Calcolati automaticamente. Vogliamo misurare le distanze tra due o più punti? Possiamo farlo sia in linea retta sia seguendo il tracciato stradale. Vogliamo conoscere i punti d'interesse turistico lungo il percorso? Interroghiamo il database. Vogliamo... sono davvero molte le cose che gli atlanti stradali informatici possono fare. Quelli in esame si distinguono tra loro in modo abbastanza deciso: nella proposta Touring spicca la piacevolezza estetica delle cartine, in quello Microsoft la professionalità del software di gestione, per Visual Gis è da segnalare l'ampiezza del database.ln tutti i casi, l'uso di un atlante stradale su CD-ROM può sempre risultare utile: per avere conferma che il percorso abituale è quello giusto o

**VisualMap** 

**MADRID** 

**BERLINO** 

**PRAGA** 

MILANO

per trovarne d'alternativi, per "tracciare nuove rotte".

Già, ma quale atlante su CD-ROM usare? Decidete prima di tutto se le vostre mete sono europee o solo italiane, poi. .. vediamo insieme cosa offre il mercato.

di Dino Joris

"

## **Gli atlanti d'Italia**

*Gli atlanti in prova che coprono il nostro Bel Paese sono due: il primo* è *l'Atlante Stradale d'Italia Multimediale Interattivo di Opera Multimedia* e *Touring Club Italiano; il secondo* è *Visual Map Italia, prodotto da Visual Gis Engineering di Madrid.*

## **Atlante Stradale d'Italia Multimediale Interattivo**

In due parole: l'Atlante Stradale d'Italia, sulla base della designazione dei punti di partenza e di arrivo da parte dell'utente, indica la strada più veloce, la più breve o il percorso migliore; offre indicazioni sui caselli autostradali, sui tempi di percorrenza, sui consumi di carburante. Le informazioni turistiche su oltre seicento località, insieme alle piante delle principali città, permettono di organizzare razionalmente tappe intermedie e percorsi panoramici.

**Punti di forza:** ottima qualità visiva della mappa; note estese (sino a 80.000 caratteri) sulle località più importanti; buona qualità di interpretazione della mappa stampata; buona qualità delle indicazioni scritte sul percorso; presenza delle mappe delle città più grandi; gran

#### **Atlante Stradale d'Italia Multimediale Interattivo**

**Produttore:**

Opera Multimedia e Touring Club d'Italia

#### **Distributore:**

Opera Multimedia S.p.A. Via Lorenteggio. 257 20152 Milano Telefono: 02 48364556 Telefax: 02 48364560 E-mail: [opera\\_multimedia@iol.it](mailto:opera_multimedia@iol.it) Internet: [www.operamultimedia.it](http://www.operamultimedia.it)

**Prezzo** (IVA inclusa):

Ambiente: Windows 3.1 e 95 Requisiti di spazio su disco: da 1 (lettura da CD) a 30 MB

Lit. 99.000

facilità d'uso; rapidità di stampa.

**Punti deboli:** non salva i percorsi; l'elaborazione dei dati è un po' lenta; non calcola i dati relativi ai consumi totali ed alle spese di carburante.

La prima impressione che si riceve quando si lancia quest'atlante è quella di avere a che fare con un vecchio e caro amico. Appare infatti la versione elettronica della mappa stradale d'Italia del Touring Club Italiano, che tutti noi (automobilisti o altrimenti motorizzati, s'intende) abbiamo sicuramente consultato almeno qualche volta nel corso della nostra "vita su strada".

Il "sentimento di amicizia" si conso-

lida non appena si è scoperto che l'uso del programma è molto semplice: le funzioni disponibili sono solo quelle strettamente necessarie per tracciare un percorso e ottenere i dettagli che riguardano i consumi, i chilometri, le possibili alternative, eccetera, e che c'è la possibilità di ricevere anche informazioni generali su molte località di interesse turistico.

La scoperta del funzionamento del programma richiede solo qualche clic (quanto meno istintivo per chi ha usato un computer dotato di mouse almeno una volta) sui bottoni verdi della barretta verticale, che al lancio appare accanto ad una schematica mappa generale d'Italia, utilizzata per i grandi spostamenti.

Dalla barretta si accede all'Indice delle località per individuare rapidamente città e paesi, elencati in 3.793 nomi: un numero sufficiente per coprire tutte le località più significative d'Italia (ma insufficiente per coprirle davvero tutte) Lo scopro a mie spese, visto che i miei avi provengono da Flavon, in provincia di Trento e vivo nei pressi di Morlupo, in provincia di Roma: queste località non appaiono per nulla né sulla carta né sull'elenco del database! Abbastanza da dubitare di esistere? No davvero, non è neanche sufficiente per farmi cambiare il giudizio positivo sull'atlante. Ho comunque verificato che entrambi esistono, sul mio vecchio e tradizionalissimo The Times Atlas of the World (sono subito svaniti del tutto i dubbi sulle mie origini ed esistenza!).

Ma torniamo subito a noi: tutto bene, quindi, ma qualche limite imposto dalla gran semplicità si riscontra quando nasce il desiderio di salvare un percorso impostato e calcolato: non è possibile! Questo comporta il ricalcolo dei percor-

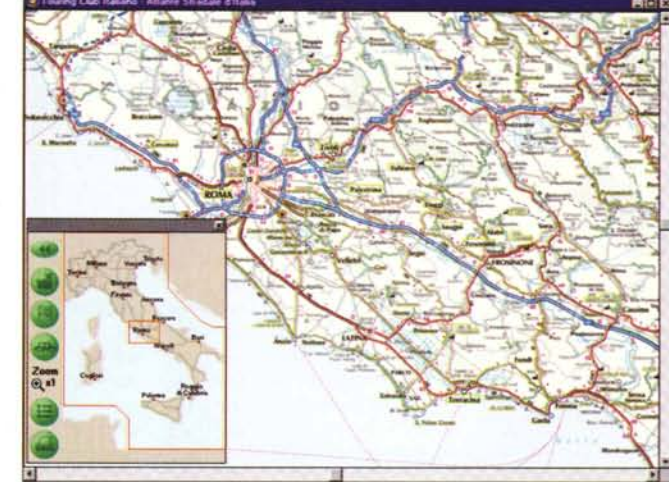

*La schermata d'apertura e l'indicazione del percorso.*

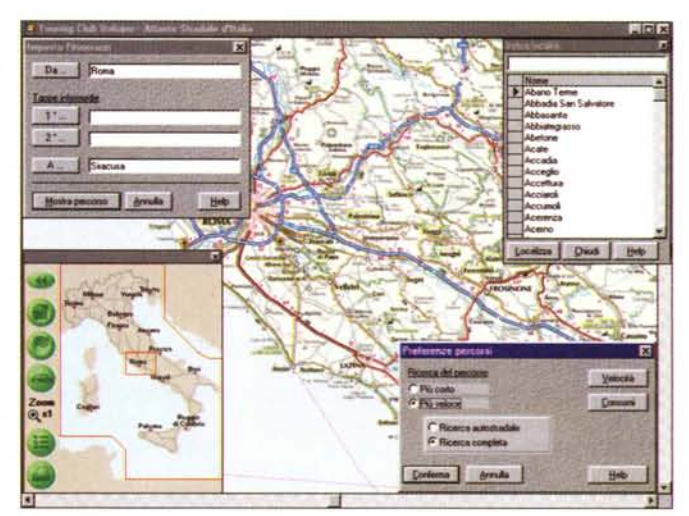

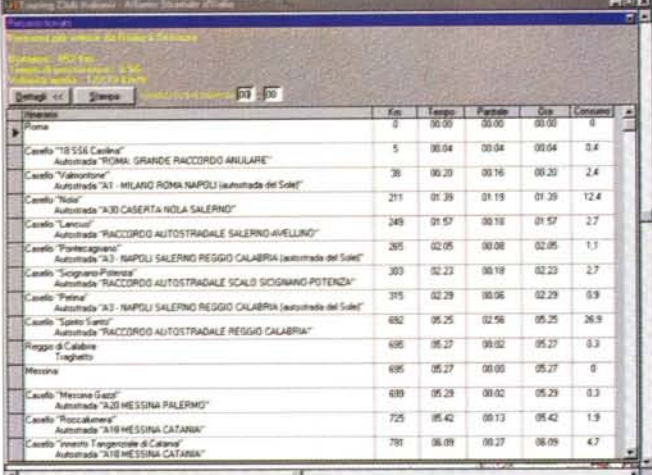

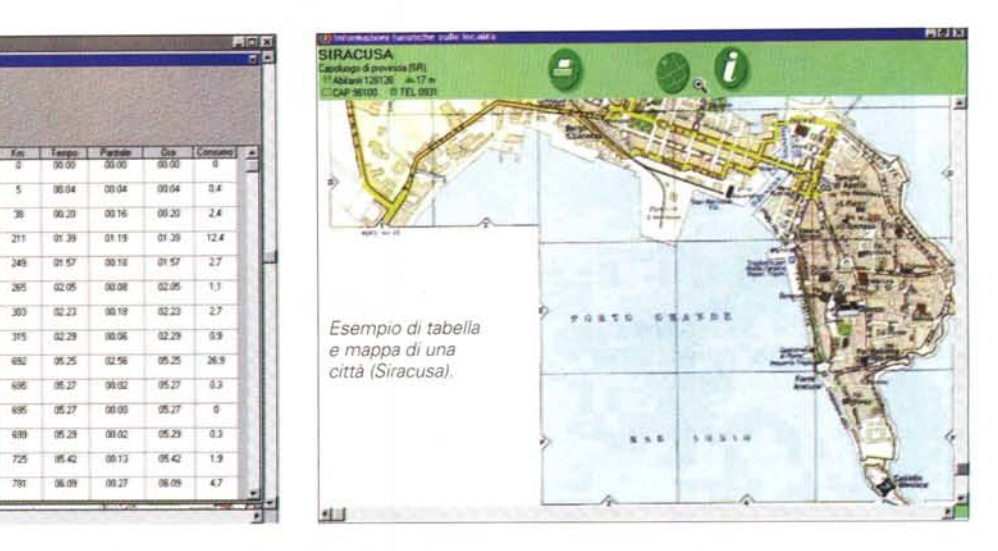

si ogni volta che si vuole visualizzare un viaggio.

La procedura di impostazione è però molto semplice e veloce: s'imposta il punto di partenza, si indicano le eventuali tappe intermedie e poi quello di arrivo e si conclude richiedendo l'elaborazione dei dati.

Tipicamente le indicazioni relative a velocità e consumi si impostano una volta e si cambiano solo con il cambiare delle condizioni. Lo stesso vale per le altre preferenze, che riguardano l'uso delle autostrade e la ricerca del percorso più veloce o più corto. Certamente non rinuncerete a soddisfare le richieste degli amici, quindi all'atto pratico i vari parametri verranno cambiati abbastanza spesso.

Il risultato che si ottiene ha due espressioni: quella grafica, sotto forma di tracciato sulla cartina, e quella statistica, che appare in una tabella contenente i dettagli dei percorsi, gli svincoli, i chilometri, gli orari di partenza e di arrivo, la durata del viaggio, i consumi parziali (ma non quelli totali, né le spese per la benzina), i chilometri percorsi, la media oraria.

Ottenuto questo risultato diventa possibile stampare le piantine stradali ed i dati relativi al percorso e salire in macchina sapendo di poter contare su un valido ausilio di navigazione per il viaggio.

Come il lettore potrà facilmente immaginare, non è stato possibile controllare l'esattezza dei dati forniti dal programma, ma le poche verifiche fatte su percorsi noti mi hanno portato a credere all'affidabilità del sistema.

Naturalmente è bene stare attenti a forzare l'uso delle autostrade per quelle destinazioni che sono mal servite. Ad esempio, quando ho chiesto il calcolo del percorso solo autostradale da Roma a Siracusa, il percorso normale tra Catania e la destinazione, circa 70 chilometri, è stato ignorato ed è stata preferita una deviazione che comporta circa 150 chilometri in più!

Chi richiede l'impossibile a volte può però essere premiato. Infatti, la deviazione proposta include nell'itinerario Piazza Armerina, che è famosa per i suoi mosaici e Caltagirone, famosa per le ceramiche: non tutto il male viene per nuocere ... Ma se volete che il viaggio sia diretto, nessun problema, basta impostare le opzioni in modo ragionevole.

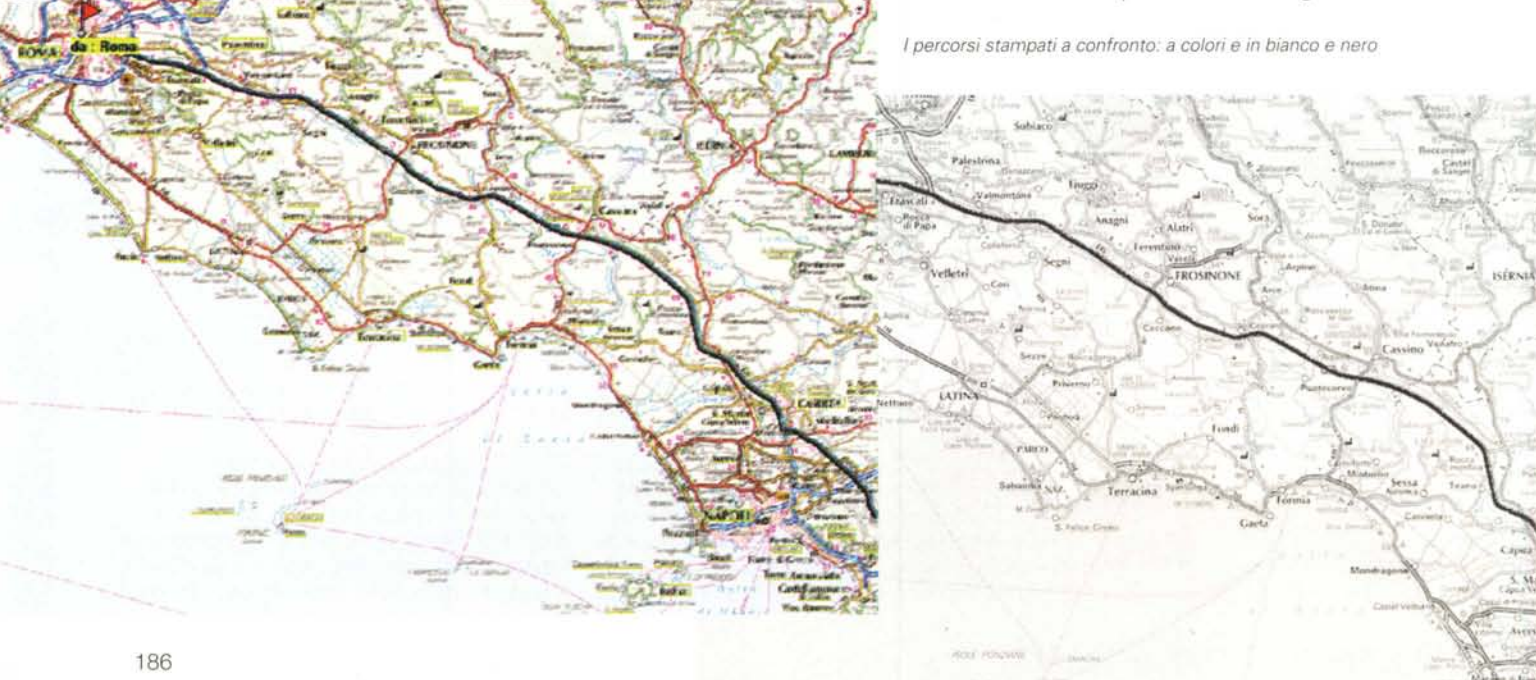

### **Visual Map Italia**

In due parole: si tratta di un atlante stradale consultabile in varie lingue, che consente il calcolo dei percorsi sulla base delle indicazioni dei punti di partenza, intermedi e di arrivo, offrendo come risultato una mappa con il percorso evidenziato, che si può stampare. Calcola inoltre vari dati su consumi, tempi e spese di carburante. Contiene molte indicazioni di carattere pratico (indirizzi di alberghi, campeggi e ristoranti, con indicazioni dei prezzi; elenchi di musei e di luoghi di vario interesse) ma è privo di schede dettagliate.

**Punti di forza:** velocità di esecuzione; misurazione delle distanze sulla mappa eseguibili in tre modi diversi; possibilità di delimitare delle aree ed escludere dei luoghi specifici dai percorsi; possibilità di salvare parametri diversi (velocità, consumi, ecc.) per ogni viaggio; ampie possibilità di inserimen-

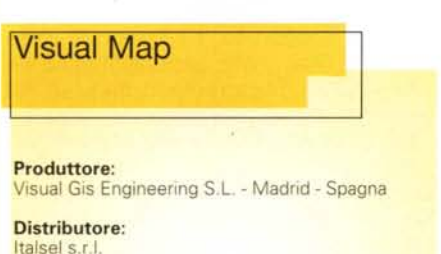

Via Lugo. 1 40128 Bologna Telefono: 051 320409 Telefax: 051 320449 E-mail: [info@italsel.com](mailto:info@italsel.com) Internet: [www.italsel.com](http://www.italsel.com)

**Prezzo** (lVA inclusa):

Lit. 74.900

Ambiente: Windows 3.1 e 95 Requisiti di spazio su disco: circa 9 MB

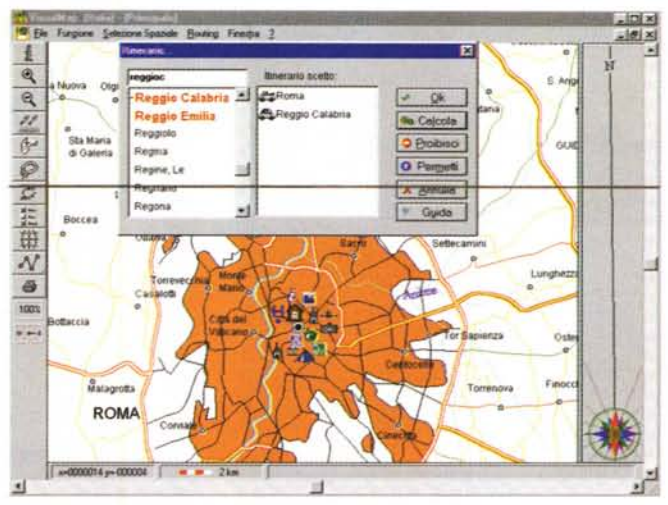

*L'indicazione del percorso.*

to di simboli sulla mappa.

**Punti deboli:** non consente i percorsi con i traghetti (vedi sotto); le tabelle dei percorsi offrono dettagli troppo scarni; l'uso non è molto intuitivo; le cartine, specialmente se stampate in bianco e nero, non sono di facilissima lettura.

Quest'atlante stradale ha un'ambizione fondamentale: quella di servire, in un sol colpo, gli automobilisti di molti paesi. Si può infatti consultare in diverse lingue a scelta: italiano, inglese, francese, tedesco e spagnolo. Così come chi conosce molte lingue incappa spesso in errori banali anche con la madrelingua, chi produce opere in molte lingue incappa facilmente in "refusi" di natura linguistica (se ne notano diversi). Sono piccoli errori di ortografia che non incidono affatto sul funzionamento dell'atlante. Mi sembra tuttavia opportuno segnalare ai lettori dell'esistenza di questo piccolo difetto (che si riscontra anche nella versione dedicata all'Europa).

Le informazioni della mappa sono di tipo vettoriale e grazie a questo i calcoli dei percorsi e gli spostamenti di visualizzazione da una località all'altra avvengono in tempi rapidissimi. Questo è indubbiamente un vantaggio, che si paga con una perdita in fatto di qualità e piacevolezza

delle immagini (le stesse schermate che vi propongo sono certamente in grado di rendere l'idea).

Il fattore estetico può tuttavia passare in secondo piano quando si tratta di tracciare un percorso automobilistico che risponda alle nostre esigenze e ci aiuti ad arrivare a destinazione nel modo che preferiamo.

Visual Map è impostato in modo decisamente diverso dal prodotto del Touring, ha un sapore più informatico (sfrutta pesantemente le capacità di calcolo del computer, con l'elaborazione veloce dei percorsi su basi vettoriali e con la ricerca su basi di dati anche ipertestuali) .

La base di dati non si limita ad elencare le località, ma di queste offre informazioni di valore pratico, quali ad esempio gli indirizzi, i numeri di telefono ed i prezzi degli alberghi, dei campeggi, dei ristoranti.

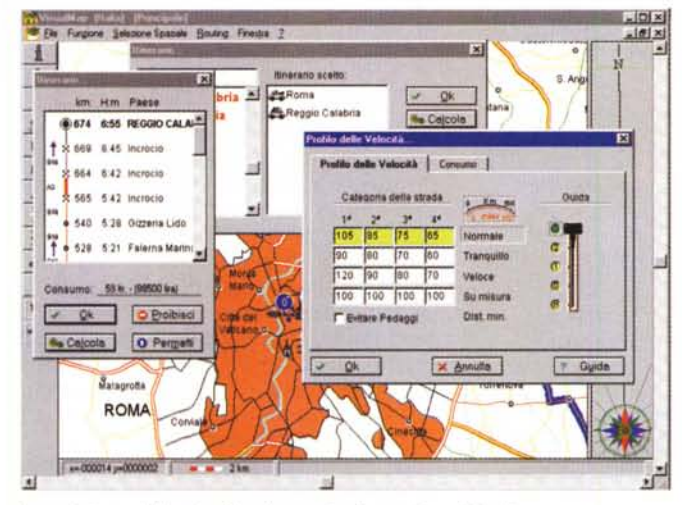

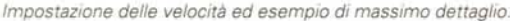

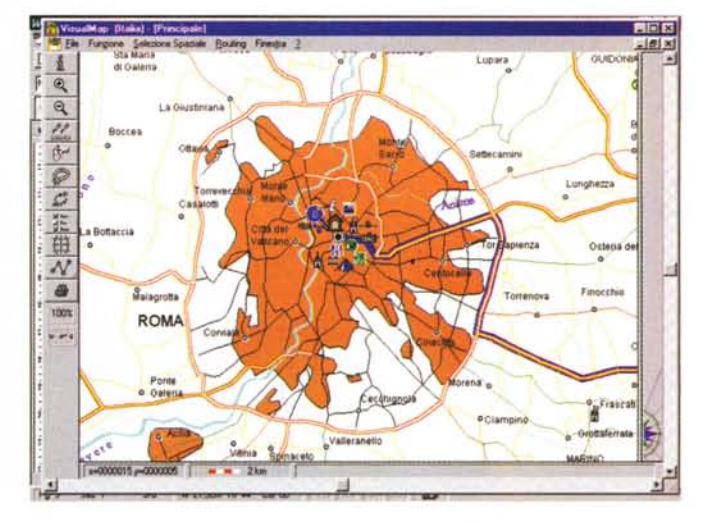

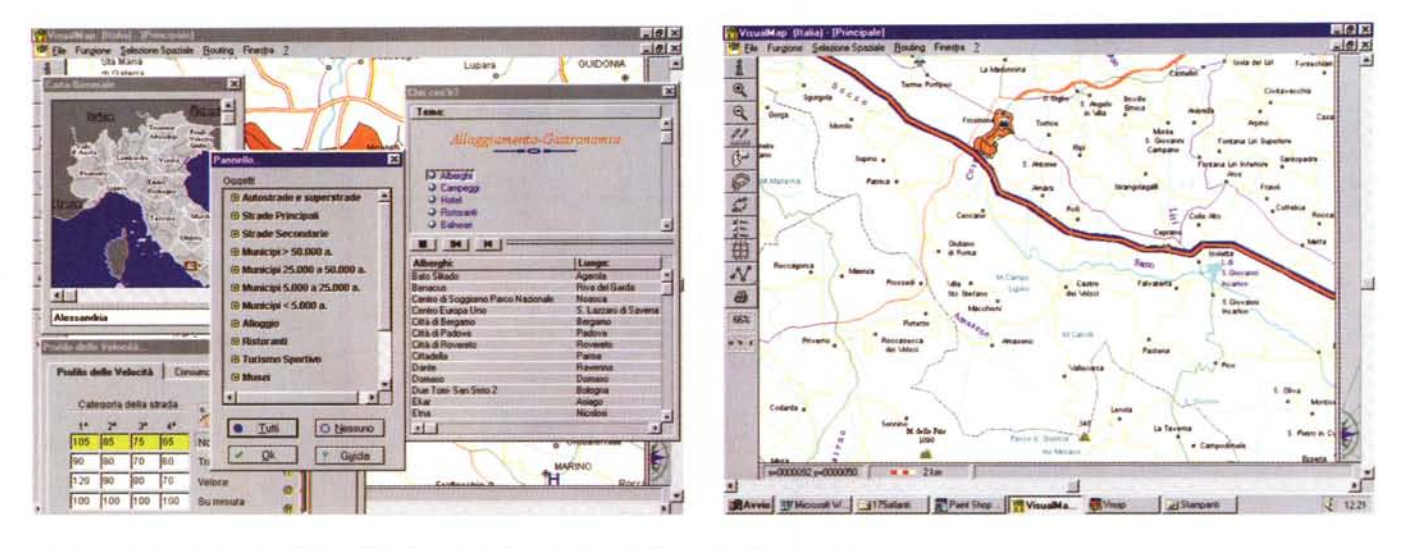

A sinistra alcune finestre di controllo ed informative, a destra un esempio di percorso tracciato a video

L'avvio del processo di definizione del percorso è abbastanza poco intuitivo, per una serie di ragioni. Anche se è vero che una volta "capito il trucco" l'utilizzo diventa banale, inizialmente neanche **il** menu di help riesce a chiarire i dubbi con la necessaria immediatezza.

Anzitutto, l'uso dell'inglese "Routing" nel menu non facilita il compito a chi con l'inglese non ha dimestichezza. Anche quando si è scoperto che si tratta del menu di definizione del percorso, non è del tutto intuitivo capire che la voce "Grafico" attiva una modalità di segnalazione delle tappe. Questo avviene anche perché ai primi tentativi sembra

non funzionare, specie se si lavora sulla mappa ridotta: si ha l'impressione di cliccare sul posto giusto, ma in realtà bisogna centrare, nel caso delle grandi città, un pallino nero di proporzioni modeste! Una volta capito questo, le frustrazioni scompaiono come per incanto. Salvo ripresentarsi con il menu di "Routing per località", in cui l'utente deve scoprire a forza di tentativi che non c'è altro modo che quello del trascinamento dei nomi delle città nella finestra itinerario (doppio clic ed altri metodi falliscono miseramente!). Ma qui si giunge davvero alla fine delle piccole frustrazioni iniziali e diventa possibile cominciare

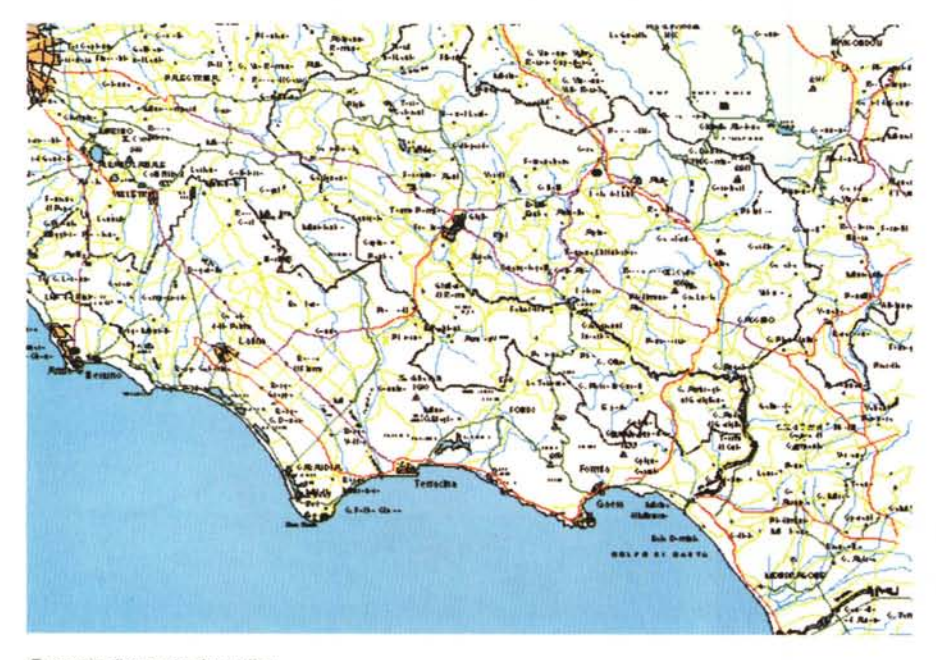

*Esempio di stampa dettagliata*

a "giocare" con la composizione dei percorsi, con i calcoli di consumi e distanze, eccetera.

Come accennato, tra i punti di forza di Visual Map c'è la possibilità di salvare i viaggi con parametri diversi. Ad esempio, è possibile calcolare i costi ed i tempi di viaggio per uno stesso percorso sia in relazione alla nostra "Cinquecento" che alla Ferrari dei nostri sogni. Oppure è possibile assegnare i parametri giusti per il percorso che si elabora per l'amico senza influenzare i propri.

In quest'atlante mancano le mappe delle città, che sono invece presenti nell'atlante del Touring. Questo è dovuto al fatto che Visual Gis ha evidentemente deciso di offrire separatamente tre linee di prodotti: mappe di città, mappe nazionali e mappe internazionali. Infatti, esiste un Visual Map Roma e Milano e con **il** prodotto Europa vengono incluse alcune città importanti.

Esistono vantaggi e svantaggi in questo tipo d'approccio, probabilmente sia per il produttore sia per il consumatore Sarà quest'ultimo tuttavia l'arbitro della situazione, quello che indicherà ai produttori la strada da seguire in futuro. Troveremo un giorno a nostra disposizione dei prodotti completi di tutto?

Scoperto che **il** massimo ingrandimento della mappa di Roma ci offre una visione completa ma schematica della città sino al raccordo anulare, sappiamo che non possiamo pianificare esplorazioni al suo interno, se non ricorrendo a strumenti integrativi (occorre il citato "Roma e Milano").

La definizione del percorso, superate le iniziali difficoltà d'uso, consente l'inserimento di un gran numero di tappe

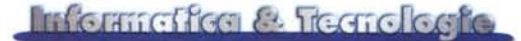

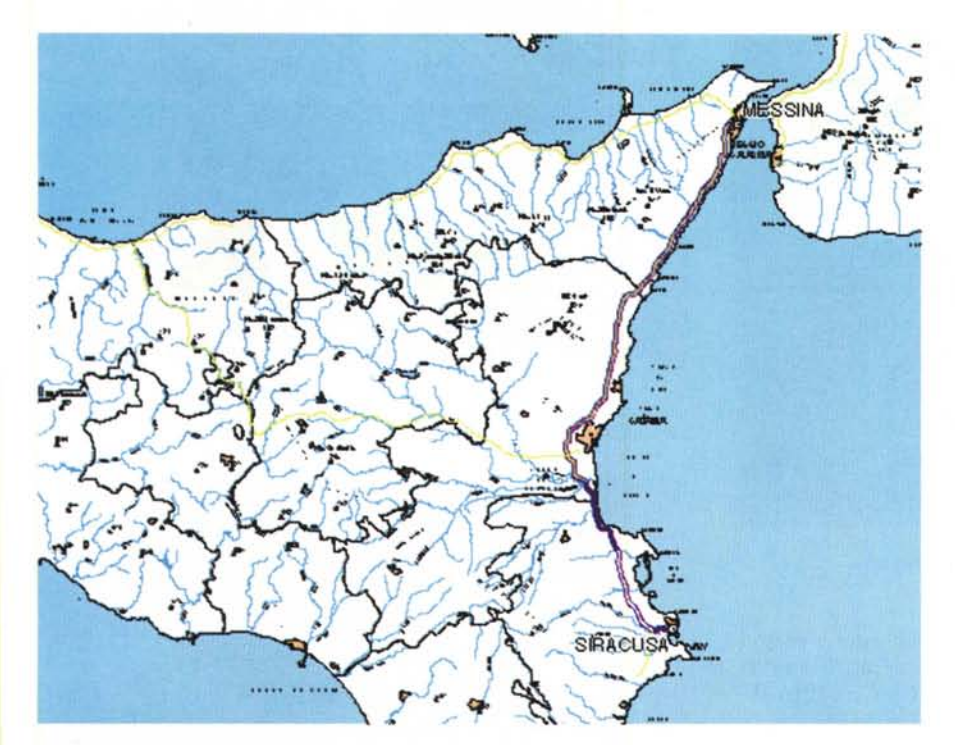

*Due diversi percorsi stampati a confronto: a colori* e *in bianco* e *nero*

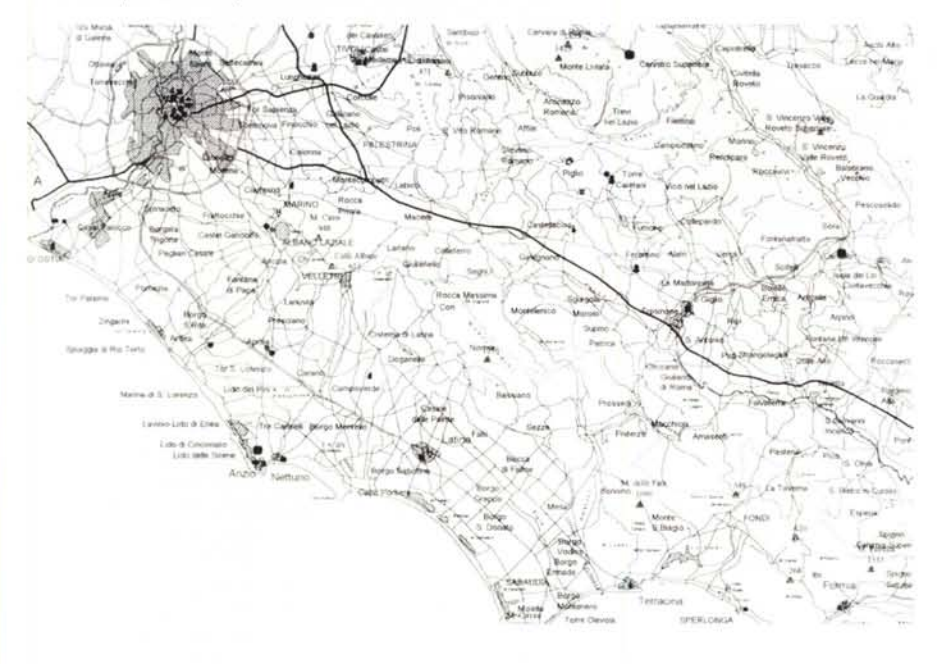

intermedie (tanto da convincermi che anche un ciclista potrebbe trovare utile la funzione).

Sul percorso si possono trovare luoghi d'interesse a dozzine (stiamo pur sempre tracciando percorsi nel Bel Paese) e Visual Map è maestro nel fornirci i dettagli essenziali, di natura pratica: indirizzi, categoria e prezzi degli alberghi, per esempio. Tuttavia non vi sono schede di descrizione dei luoghi.

La presenza d'informazioni specifiche è opportunamente segnalata, ad esempio, da una H per gli alberghi, da una tenda stilizzata per i campeggi, da un aereo per gli aeroporti, e così via. Con un clic sul simbolo d'interesse nella zona prescelta si attiva la finestra intitolata "Che cos'è", in cui sono forniti i dettagli.

Tra le caratteristiche positive di questo prodotto possiamo elencare la velocità d'esecuzione delle ricerche e degli spostamenti, lo strumento di misurazione delle distanze in tre versioni, l'inserimento sulle mappe di vari simboli e immagini, le tante informazioni pratiche indirizzi e numeri di telefono - che possono aiutare il turista a... 'fare bene il suo mestiere'.

La nota negativa: mentre la versione per l'Europa gestisce senza problemi i percorsi che includono l'uso di traghetti, la versione per l'Italia costringe a calcolare due percorsi, dalla partenza all'imbarco e dallo sbarco a destinazione.

## **Viaggi internazionali**

*/I confronto diretto tra questo software preparato da una società madrilena ai più sconosciuta* e *quello del gigante Microsoft mi aveva fatto in un primo momento temere che l'incontro potesse diventare uno scontro da KO, con Visual Map al tappeto dopo pochi secondi. Falso, il confronto* è *possibile, pur tenendo in dovuto conto le differenze d'esecuzione* e *di stile.*

#### **Visual Map Europa**

In due parole: si tratta di un atlante multimediale consultabile in varie lingue, che consente il calcolo dei percorsi sulla base delle indicazioni dei punti di partenza, intermedi e d'arrivo, offrendo come risultato una mappa con il percorso evidenziato, che si può stampare. Inoltre calcola vari dati su consumi, tempi e spese di carburante. Contiene molte indicazioni di carattere pratico (indirizzi degli alberghi, campeggi e ristoranti, con indicazioni dei prezzi; elenchi di musei e di luoghi di vario interesse) ma è privo di schede dettagliate.

**Punti di forza:** velocità d'esecuzione; misurazione delle distanze sulla mappa eseguibili in tre modi diversi; possibilità di delimitare delle aree ed escludere dei luoghi specifici dai percorsi; ampie possibilità d'inserimento di simboli sulla mappa; possibilità di salvare parametri diversi (velocità, consumi, ecc.).

**Punti deboli:** le tabelle dei percorsi offrono dettagli troppo scarni; l'uso non è intuitivo; le cartine, specialmente se

#### Information & Treatelecto

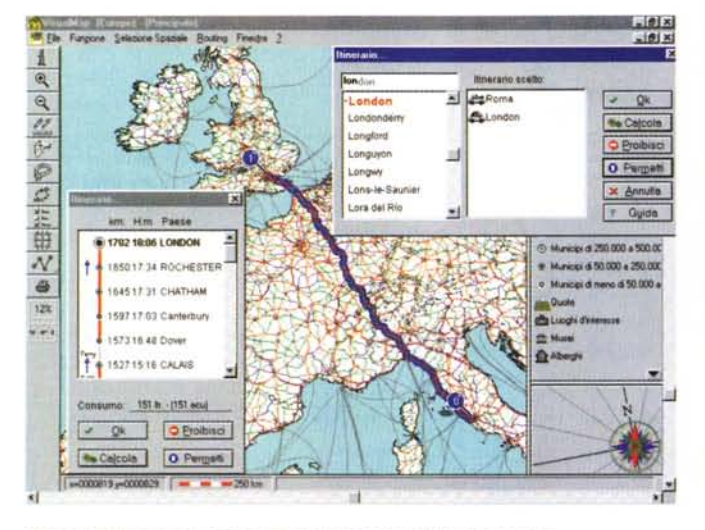

*Calcolo del percorso e tracciato per il viaggio da Roma a Londra.*

stampate in bianco e nero, non sono di facilissima lettura.

Anche qui c'è la scelta della lingua (tra italiano, inglese, tedesco, francese, spagnolo). Si decide inoltre se installare solo la mappa d'Europa o anche quella delle città disponibili sul CD: Roma, Berlino, Londra, Madrid, Parigi.

Un clic sull'icona VM Europe porta subito a schermo la mappa d'Europa (nella posizione in cui si era chiusa la sessione precedente).

Il funzionamento della definizione del percorso è stato trattato nella sezione dedicata a Visual Map Italia, cui rimando il lettore. Per comodità ne sintetizzo il contenuto. AI primo impatto la composizione ed il calcolo del percorso, sia in modalità grafica sia in quella per località, non sembrano essere di facile uso. L'utente in realtà può impadronirsi rapidamente della (a mio avviso migliorabile) tecnica di definizione che porterà a disegnare percorsi anche complicati in tempi rapidissimi.

Vediamo con un minimo d'ordine quello che è possibile fare. Dopo avere indicato il percorso con le eventuali tappe intermedie (sembrano essere illimitate) ed avere scelto le velocità preferite per quattro tipi di strada, si può decidere la valuta con cui effettuare il calcolo delle spese di benzina: lire, sterline, marchi, franchi e molte altre divise, tra cui l'Euro (anticipando i tempi di Maastricht...). Si può anche indicare che non si vuole "incappare" nei costi dei pedaggi, dando quindi la preferenza alle autostrade gratuite come quelle tedesche, ad esempio. Come accennato, è possibile salvare parametri differenziati per ogni viaggio, così da calcolare i giusti valori a secondo di chi guida e dell'automobile che si usa.

Una funzione peculiare del programma è quella della "Selezione spaziale", che permette all'utente di selezionare arbitrariamente sulla carta delle aree poligonali, rettangolari o circolari a scelta,

e cercare quali elementi vi siano presenti.

Questa è una delle occasioni possibili per utilizzare il vasto database presente in Visual Map, che contiene un gran numero di dati sui paesi, sugli alloggi (dal grande albergo al campeggio, prezzi indicativi compresi), sulla gastronomia, sui servizi, sul turismo culturale (musei, eccetera).

Questo aspetto di Visual Map è abbastanza attraente, perché il programma offre così tanti elementi da permettere davvero di giocare a comporre una vacanza e calcolare i costi di quasi tutto. Certo, il processo non è automatico come auspico più avanti nella parte dedicata ad Autoroute, ma trovo davvero utile sapere quanto può costare un albergo a cinque stelle a Berlino o un ristorante da altrettante forchette a Mosca (nessun allarme: il viaggio per il momento è virtuale, quindi concediamoci pure il massimo senza tirare fuori un penny .. poi magari pranzeremo con il panino portato da casa e dormiremo in pensioncine" modeste!).

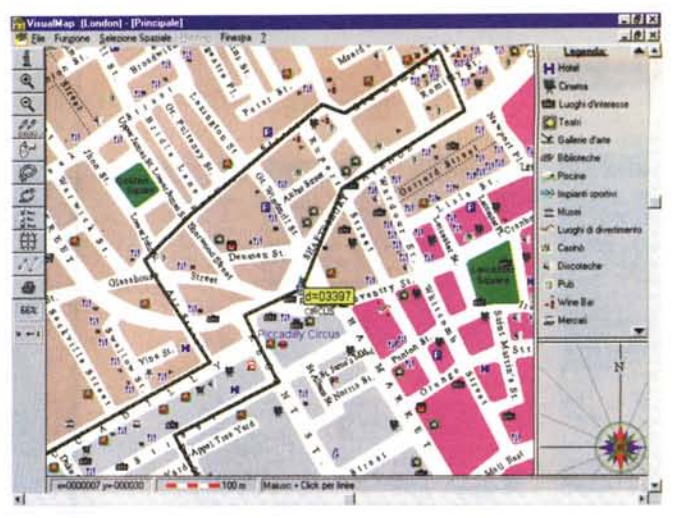

*Una mappa di Londra con esempio di calcolo delle distanze, sopra. La mappa generale e le finestre di accesso alle informazioni .*

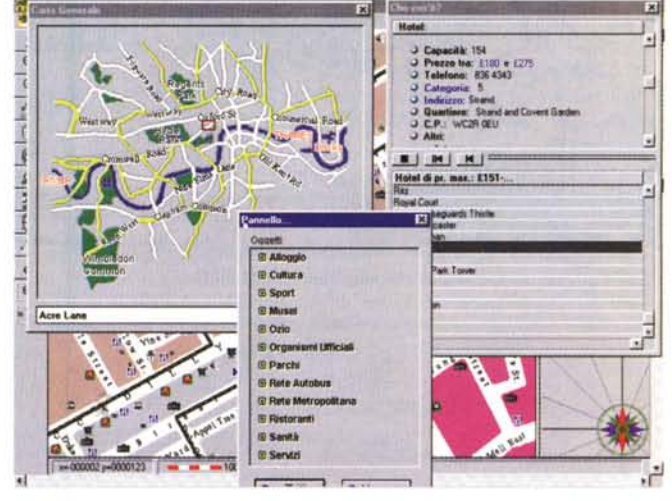

Mi sembrano interessanti anche i sistemi di misurazione delle distanze sulla mappa, che offrono tre possibili soluzioni: in linea retta, passo-passo e rotta guidata. Le distanze in linea retta non richiedono spiegazioni: si procede con il mouse a tracciare un percorso sulla mappa cliccando su punti successivi e si ottiene contestualmente il valore della distanza. Il sistema passo-passo (il percorso è segnalato con delle piccole orme!) comporta il trascinamento del mouse, senza soluzione di continuità sul percorso da misurare (richiede una certa abilità manuale). Infine il sistema a rotta guidata segue le indicazioni del mouse, ma porta a termine il percorso adattandosi automaticamente alle sinuosità reali delle strade (garantendo l'accuratezza della misurazione).

Le distanze che ho potuto controllare sembrano davvero molto vicine ai valori reali che conosco, ma certo non possiamo aspettarci più di tanto, visto che il sistema misura, ad esempio, le distanze tra i punti centrali di Roma e Milano e non può tenere conto delle località ef-

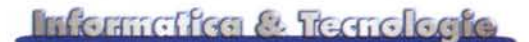

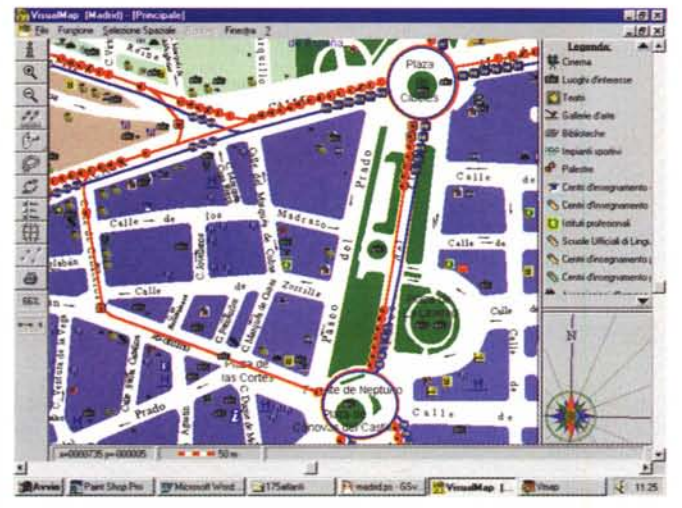

fettive di partenza e d'arrivo (con differenze possibili nell'ordine delle decine di chilometri)

#### **Le città**

Ora che abbiamo discusso abbastanza approfonditamente i grandi viaggi,

za approronantame pure marginalmente, di percorsi cittadini. Come indicato, la mappa dell'Europa include alcune grandi città: Roma, Parigi, Madrid, Londra e Berlino.

Il software che gestisce le mappe cittadine è sostanzialmente lo stesso, così com'è lo stesso l'approccio generale ai dati, ma manca totalmente la funzione di Routing. Abbastanza logico, evidentemente, ma sarebbe davvero bello poterla vedere in funzione per i percorsi cittadini con i mezzi pubblici (che sono peraltro ben segnalati per mezzo del database, specie per la città di Madrid).

*La mappa generale del percorso Roma-Londra: per il percorso dettagliato occorrono pIÙ stampate.*

 $\triangleleft$ 

*La mappa di Madrid, con molti dettagli sui trasporti urbani.*

L'applicazione del misuratore delle distanze è particolarmente utile, visto che spesso le visite turistiche prevedono lunghe camminate nelle aree centrali delle città. Con questo strumento forse possiamo cercare di programma re meglio le passeggiate... evitando mal di piedi ed esaurimento fisico

totale alla fine della giornata turistica!

Queste mappe hanno davvero un valore se usate a scopi essenzialmente turistici ma sono a mio avviso inadatte a servire gli indigeni, che spesso hanno esigenze di percorso che vanno bene al di là di quelle turistiche. Per esempio, chi volesse visitare la sede della Technimedia a Roma dovrà ricorrere a sistemi diversi, perché per Visual Map Via Carlo Perrier non esiste!

Non si tratta di un'omissione accidentale: ho verificato che sono molti i nomi che non compaiono. Quindi mi sembra doveroso segnalare che l'uso delle mappe cittadine è limitato in questo senso.

Come mi sembra doveroso segnalare che queste mappe possono essere di grande aiuto per chi organizza, ad esempio, trasporti urbani o distribuzioni di materiale nelle grandi città ed ha bisogno di calcolare i percorsi. Le capacità di calcolo su queste mappe non sono certo da trascurare.

### **Autoroute Express Europa**

In due parole: si tratta di un atlante multimediale che consente il calcolo dei percorsi sulla base delle indicazioni dei punti di partenza, intermedi e d'arrivo (utilizzando, se si desidera, un sistema comodissimo d'autocomposizionel, offrendo come risultato una mappa con il percorso evidenziato, che si può stampare. Calcola anche vari dati su consumi, tempi e spese di carburante. Offre schede (stringate) sulle località e qualche fotografia dei luoghi più importanti.

**Punti di forza:** facilità d'uso; velocità d'esecuzione; misurazione delle distanze sulla mappa; possibilità di delimitare delle aree ed escludere dei luoghi specifici dai percorsi; tabelle dei percorsi fortemente dettagliate; sino a 25 tappe intermedie; 20 grandezze di zoom; indicazioni dei valori di longitudine e latitudine; tabelle dei percorsi molto dettagliate e puntuali.

**Punti deboli:** le mappe, che sono spesso visivamente confuse quando si opera sullo zoom, hanno troppo "sapore vettoriale" e non sono belle da vedere; le cartine stampate non risultano molto chiare.

Da uno dei leader mondiali del software è lecito attendersi un prodotto di buon livello e certo Autoroute Express nel suo complesso non delude le nostre aspettative.

Mi pare però lecito osservare che Microsoft ci porta nel mondo degli atlanti informatici in modo quasi "brutale", senza passaggi intermedi: dalla bella cartografia del Touring e di Opera Multimedia, che soddisfa il nostro gusto estetico e l'esigenza del rispetto delle tradi-

#### Information & Treatologic

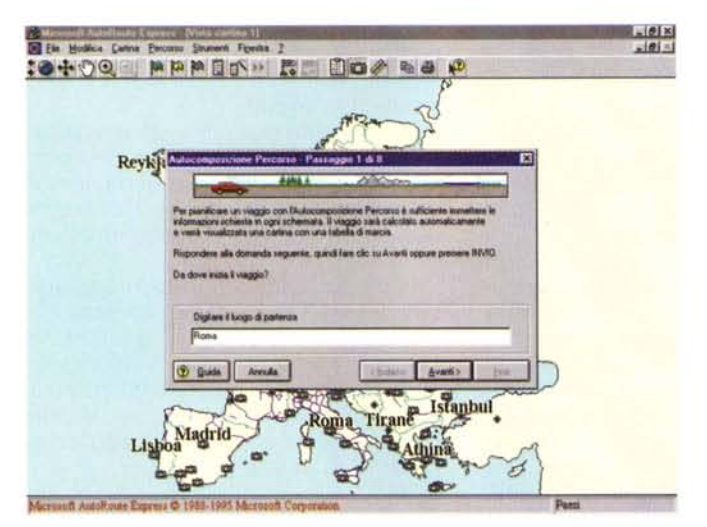

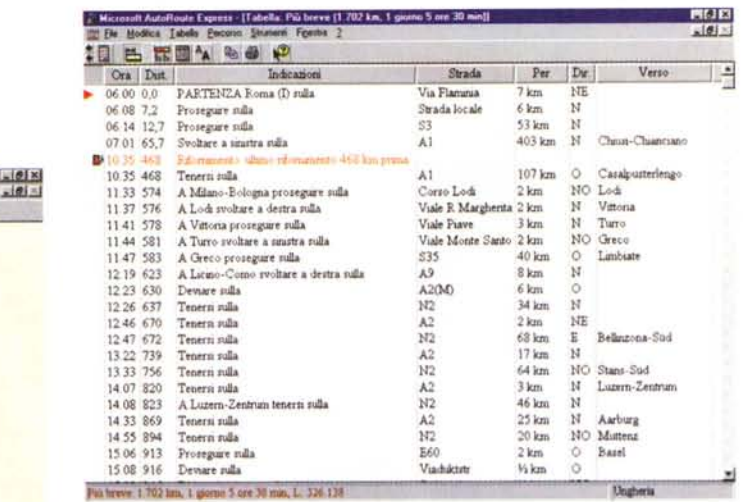

*La grande facilità di impostazione del percor*so *in autocomposizione* e *la dettagliatissima tabella di marcia.*

zioni, passiamo alla cartografia vettoriale, assolutamente spoglia ed essenziale, anche se molto efficiente.

Come spesso accade, la virtù vera si trova nel mezzo, tra i due estremi opposti: gli strumenti di questo tipo dovrebbero essere belli ed efficienti nello stesso tempo. Per esserlo, probabilmente dovrebbero essere una sorta di incrocio tra l'uno e l'altro. Che si muova la montagna o che sia Maometto a muoversi poco importa ... ma ci piacerebbe che un incontro tra le due scuole portasse ad un "inciucio" capace di infondere nei nostri computer il meglio dei due mondi.

Nell'attesa che si verifichi l'evento, vediamo qualche dettaglio di Autoroute Express.

Anche se il prodotto in esame è solo in italiano, c'è la possibilità di renderlo multilingue acquistando mappe aggiuntive (e non l'intero pacchetto) in lingue diverse

Ogni dubbio sulla praticità d'uso di Autoroute c'è tolto dalla prima schermata, che propone subito l'autocomposizione del viaggio: le finestre che appaiono in successione logica ci richiedono tutte le indicazioni del caso per stabilire il percorso, le soste (sino a 25: hanno pensato forse anche ai ciclisti?), e tutti i dettagli utili del caso, che comprendono le spese di benzina e l'eventuale uso di traghetti.

I dati sui costi del carburante e sui consumi del veicolo sono variabili che l'utente può inserire per ottenere una stima abbastanza precisa dei costi di viaggio

Ovviamente non sono incluse le spese autostradali e quelle per i traghetti, che per loro natura sono soggette a variazioni e che sono perlopiù sconosciute all'utente medio, specialmente se si tratta di un viaggiatore occasionai-turistico.

La possibilità di stimare i costi del carburante è ovviamente molto utile ma diventa abbastanza "zoppa" quando si vuole programmare, ad esempio, un ampio giro turistico d'Europa, che comporterà ben altro che i soli costi del carburante, probabilmente marginali rispetto al totale delle altre spese: ristoranti, alberghi, bar, pedaggi, eccetera.

Sono convinto che l'aggiunta del calcolo delle citate voci di spesa possa comportare solo qualche ora di programmazione in più per i tecnici della Microsoft ed un beneficio grandissimo all'utente, che potrebbe così calcolare tutti i costi diretti ed indiretti con un solo strumento.

Mi è appena sorto un dubbio: che sia un'omissione calcolata, suggerita dal CUTE (Consorzio Uffici Turistici Europei)?

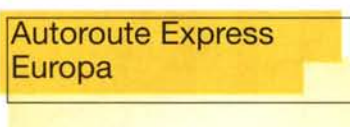

#### Produttore: Microsoft Corporation

Distributore: Microsoft S.p.A. Centro Direzionale San Felice Pal. A - Via Rivoltana 13 20090 Segrate (MI)

Telefono: 02 70392t Telefax: 02 70392020 Internet: [www.microsoft.com/italy/.](http://www.microsoft.com/italy/.)

Lit. 99.000

Prezzo (IVA inclusa):

Ambiente: Windows 3.1 e 95 Requisiti di spazio su disco: circa 7 MB

Mi spiego (ma prima di farlo lasciatemi subito affermare che il CUTE non esiste, è una mia invenzione!): se il turista medio è messo in condizione di valutare preventivamente i costi di una vacanza in giro per l'Europa... magari non parte più, se ne rimane a casa con i piedi nella tinozza d'estate o sulla borsa dell'acqua calda d'inverno (i più fortunati disporranno di un caminetto).

Esaurito il piccolo scherzo - ogni tanto abbiamo tutti bisogno di qualche distrazione, non credete? - passo all'esame organico del programma

AII'autocomposizione ho già accennato ed ho implicitamente indicato le funzioni disponibili. Mi sembra tuttavia opportuno specificare che i calcoli dei costi del carburante sono basati sui dati che l'utente deve fornire "una tantum" e non ad ogni sessione (sono ovviamente salvati su disco).

Inoltre è possibile salvare sia delle Regioni (intese come aree geografiche determinate dall'utente) di specifico interesse, sia i viaggi. Il salvataggio di questi dati evita il ricalcolo del viaggio, così l'utente può predisporre numerosi percorsi (da discutere con i compagni di avventura, ad esempio?).

Non mi è stato possibile individuare il numero delle località presenti sulla carta d'Europa e nel database, ma a spanna penso che siano diverse migliaia, visto che è possibile individuare con la funzione "Vai a", paesi anche piccoli, non solo città e cittadine.

Tuttavia è bene non aspettarsi troppo, o almeno non l'ammontare di dettagli che le mappe stradali regionali possono offrire. Non vi ripeterò le mie lamentele a proposito dell'assenza di Flavon... ma sento l'obbligo d'informarvi, ad esempio, della mancata inclusione nella cartina e nel database di Carloforte (provincia di Cagliari), una deliziosa isoletta al largo di Portoscuso (anch'esso non segnalato), d'indiscutibile valore turistico.

Insomma, se volete andare a trovare

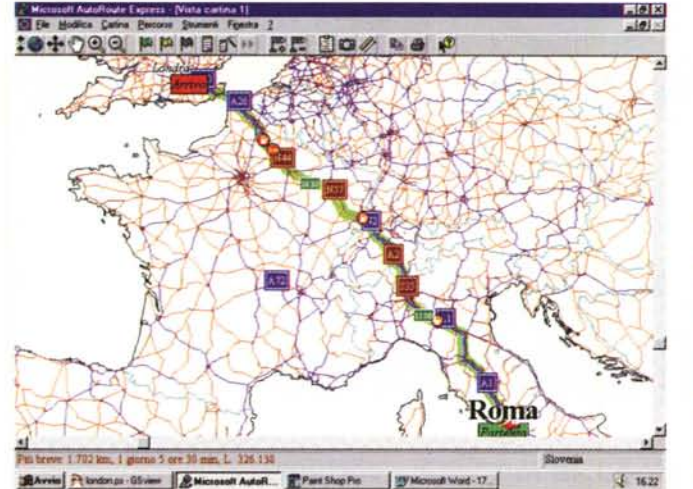

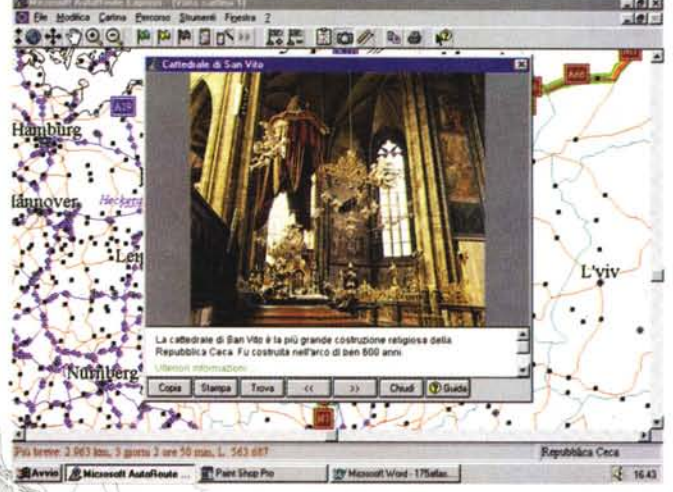

*/I tracciato Roma-Londra, un esempio di fotografia ed uno di stampa in bianco* e *nero.*

*avere mappe dettagliate dei percorsi lunghi.*

*Anche con Autoroute occorrono più stampate per*

listiche di ogni paese europeo, con indirizzo e telefono.

Notate per la loro assenza sono le carte delle città, che non appaiono neanche in versione schematica. .

Come **il** lettore avrà notato dalle immagini le prove degli atlanti sono state effettuate sui percorsi Roma-Londra e Roma-Siracusa. I risultati ottenuti possono essere in qualche modo diversi tra loro, ma non dobbiamo dimenticare che, ad esempio, è possibile raggiungere Londra sia passando per la Svizzera sia per la Francia.

Faccio delle riserve sulla validità dei tempi forniti, che ovviamente non tengono conto ... del fattore umano. Infatti, il traffico può essere più o meno intenso, i figli che reclamano possono avere fame o devono fare pipì, **il** guidatore può essere un emulatore di Shumacher oppure di Fantozzi...

C'è anche un altro fattore da tenere presente: se chiediamo ad Autoroute di scegliere **il** percorso più breve, il programma non ci pensa due volte a farci viaggiare in macchina solo sino a Napoli ed a farci prendere **il** traghetto per Palermo, dimezzando così il numero dei chilometri! Ma se Autoroute vuole "imbrogliare", allora affermo che da Roma a Siracusa ci sono solo 70 chilometri: basta imbarcare la macchina sul treno e sbarcare a Catania, dopo una buona notte di sonno. Sistema raccomandato per chi non ama guidare.

un parente che abita in qualche paese sperduto, meglio chiamarlo per farvi spiegare **il** percorso da seguire nell'ultimo tratto di strada!

**(.**

Per quanto riguarda il tratto di strada che Autoroute Express può gestire (diciamolo pure: nella stragrande maggioranza dei casi sarà l'intero percorso). le indicazioni che l'utente ricava sono abbastanza particolareggiate da risultare efficaci nonostante l'aspetto "spartano" delle mappe.

Non posso naturalmente dire di avere verificato a fondo tutti i percorsi possibili, ma certamente ho fatto delle verifiche in base alle mie conoscenze personali ed ho pensato che i risultati ottenuti sono atti a soddisfare le esigenze dell'automobilista medio.

Le funzioni accessorie messe a disposizione da Autoroute sono diverse:

quasi venti livelli di zoom;

informazioni di testo sui luoghi di interesse (Autoroute è di poche parole: con 234 "liquida" Roma);

fotografie rappresentative (in genere un paio per luogo di interesse);

rvuna

possibilità di escludere strade o intere aree;

controllo sui dettagli da far apparire nella cartina;

indicazioni sui luoghi più vicini e relative distanze;

indicazione delle coordinate e del nome del paese in cui ci si trova;

uso della scala per la valutazione delle distanze (finestra spostabile a piacimento);

misurazione delle distanze in linea, con possibilità di misurazione dei percorsi stradali seguendone il tracciato con clic opportuni;

sezione notizie utili con un frasario multilingue (molte lingue, poche parole) che suggerisce tra l'altro come chiedere ad una donna se è libera per la sera $ta...$ 

elenco dei nomi alternativi per molte città importanti;

elenco delle organizzazioni automobi-